This "**Windows Advanced Logging Cheat Sheet**" is intended to help you expand the logging from the Windows Logging Cheat Sheet to capture more details, and thus noisier and higher impact to log management licensing. These are just a few additional items to help you find targeted items in the logs.

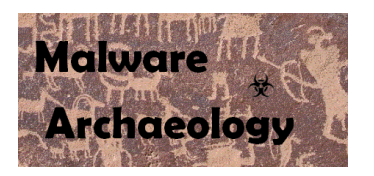

.OG-MI Discover it

**Sponsored by:**

**Authored by:** David Longenecker, @dnlongen, SecurityForRealPeople.com with contributions by Malware Archaeology

# DEFINITIONS::

ENABLE: Things you must do to enable logging to start collecting and keeping events.

CONFIGURE: Configuration that is needed to refine what events you will collect.

GATHER: Tools/Utilities that you can use locally on the system to set or gather log related information – AuditPol, WEvtUtil, Find, etc.

HARVEST: Events that you would want to harvest into some centralized Event log management solution like syslog, SIEM, Splunk, etc.

RESOURCES: Places to get more information

- MalwareArchaeology.com/cheat-sheets for more Windows cheat sheets
- *Log-MD.com* The *Log Malicious Discovery* tool reads security related log events and settings. Use *Log-MD* to audit your log settings compared to the "*Windows Logging Cheat Sheet*" and Center for Internet Security (CIS) Benchmarks. It is a standalone tool to help those with and without a log management solution find malicious activity.
- http://technet.microsoft.com/en-us/library/dd772712(v=ws.10).aspx MS Adv Security Audit Policy Descriptions
- https://technet.microsoft.com/itpro/windows/whats-new/whats-new-windows-10-version-1507-and-1511 (new)
- Google! But of course

# **ENABLE:**

- 1. LOCAL LOG SIZE: Increase the size of your local logs. Don't worry you have plenty of disk space, CPU is not an issue
	- a. Security Log minimum of 1,024,000k on clients
		- i. 2,048,000k on servers
- 2. GROUP POLICY: While most settings mentioned should be set with Active Directory Group Policy in order to enforce these settings enterprise wide, there are cases where the Local Security Policy would be used. Consider enabling noisy advanced settings on a small number of endpoints to serve as "canaries" while not overwhelming your log management/SIEM (or SIEM license).

Windows Audit Policy settings may be set by the Local Security Policy, Group Policy (preferred) or by command line using 'AuditPol.exe'. Be sure to select "*Configure the following audit events*" box on items that say "*No Audit*" or the policy will not apply. Any that are left blank will break the GPO and auditing will not be applied. *(N)* = Will generate large number of events or noise and filtering of events may be needed. *(C)* Indicates a setting changed.

There are tradeoffs of advanced auditing in that they can generate significantly more events than the auditing recommended in the '*Windows Logging Cheat Sheet*'. The four noisiest noisy events will be:

4688 – Process Create, 4689, Process Terminate, 5156 Filtering Platform Connection (Windows Firewall), and 5158 Filtering Platform Packet Drop (Windows Firewall). This will vary from workstations to servers.

If you enable the additional items mentioned in this cheat sheet, the amount of events that will be generated will rotate your logs faster, thus the logs will have less days of events. You can increase the log sizes so that you collect how long you want local logs to collect. The amount of events will also impact your log management licensing, so there is a tradeoff to collecting more log events, the sizes, and impact to log management licensing.

# CONFIGURE::

### 1. SYSTEM AUDIT POLICIES:

# Category/Subcategory **Setting**

#### *Object Access*

• Other Object Access Events Success and Failure

### USE CASES:

 Adds 4698 and 4702 events for new and updated scheduled tasks, containing the complete XML of the task (which identifies the user that created the task, complete command line, and schedule details).

**------------------------------- ------------------------**

CAVEATS: Anything for which a SACL exists, will generate 4662 events according to the SACL.

- More on SACLs: [https://msdn.microsoft.com/en](https://msdn.microsoft.com/en-us/library/windows/desktop/aa379321(v=vs.85).aspx)[us/library/windows/desktop/aa379321\(v=vs.85\).aspx](https://msdn.microsoft.com/en-us/library/windows/desktop/aa379321(v=vs.85).aspx)
- If BitLocker is enabled, this generates a huge number of 4662 events for WMI Namespace MicrosoftVolumeEncryption. To suppress these events, use the WMI Control snap-in for MMC, right-click on properties, and browse to:

Root  $\rightarrow$  cimv2  $\rightarrow$  Security  $\rightarrow$ MicrosoftVolumeEncryption. Click Security  $\rightarrow$  Advanced  $\rightarrow$  Auditing, select the "All / Everyone" entry, edit  $\rightarrow$ Show advanced permissions, and uncheck ALL boxes.

### CONFIGURE::

### SYSTEM AUDIT POLICIES: Continued

### Category/Subcategory **Setting**

#### **------------------------------- ------------------------** *Detailed Tracking*

# • Process Creation Success and Failure

**Process Termination** Success

### USE CASES:

- Triggers a 4688 event for every new process launch, including the process name and path, the parent process name and path are included with Win10 and Server 2016. Earlier versions include only the parent process PID and not the process name.
	- o That Office DDE exploit from October 2017? "Creator Process Name: WINWORD.EXE" is big red flag for your investigators.
- 4689 will show when a process terminated. This can be used to track the parent process that launched the item or if the item is still running. This event will create as many events as a 4688, so noisy and

### CAVEATS:

 With Process Creation tracking enabled, Chrome 63+ with site isolation (chrome://flags/#enable-site-perprocess) is NOISY, generating a high volume of 4688 events for every resource load.

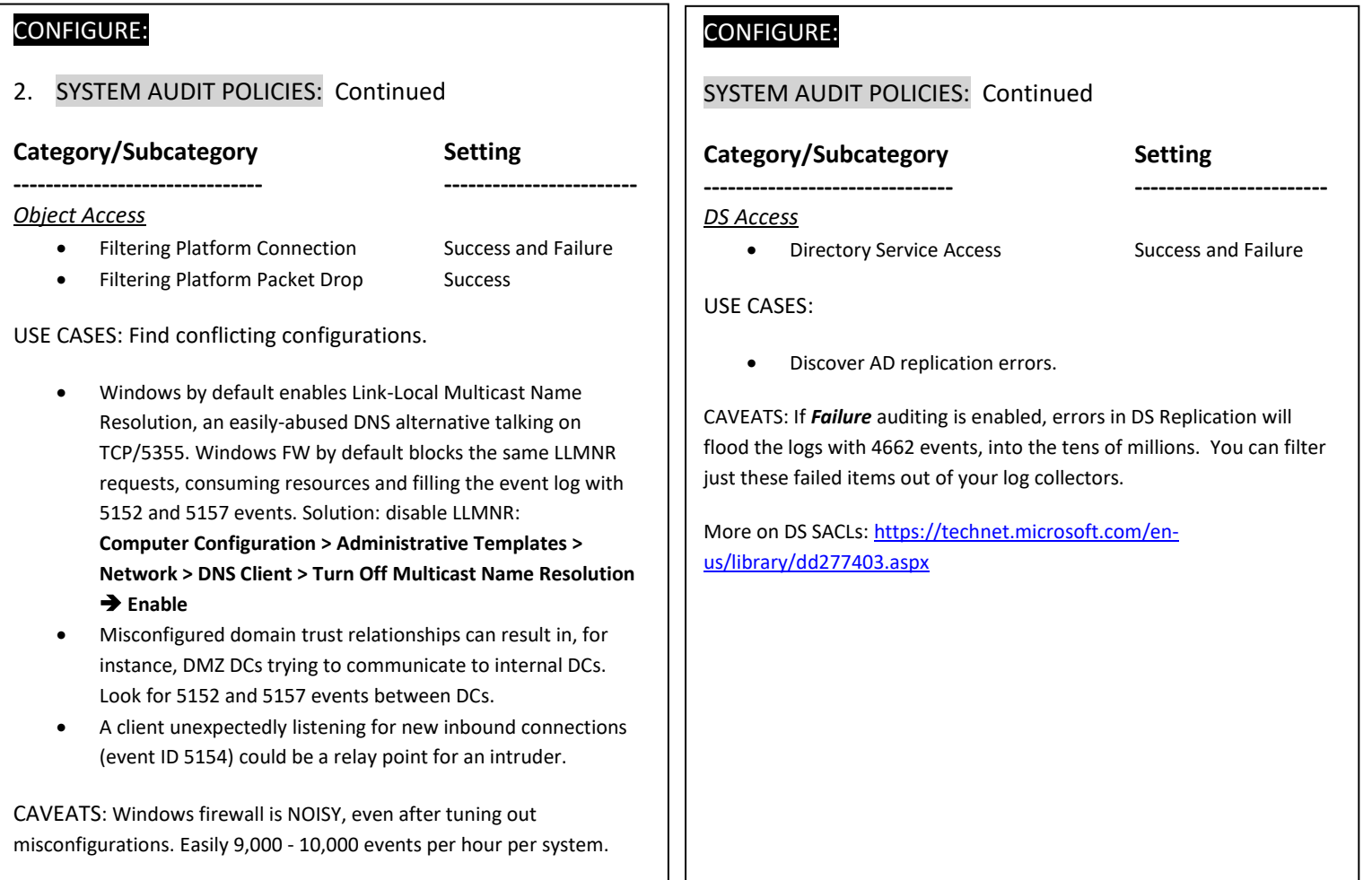

# CONFIGURE::

- 1. Configure non Microsoft Services to log an event when they stop and start. Unfortunately Microsoft Windows does NOT log all services starting and stopping. Microsoft only logs the Windows default services, leaving third party services without any auditing of services stops and starts. The following are the steps needed to configure a service that you want to log starting and stopping. Follow the steps below to enable a service to log events.
	- a. SC QUERY > Svcs.txt Provides the name of each service (SERVICE\_NAME)
	- b. SC SDSHOW <the service name you want to monitor> > sd.txt Provides the current DACL
	- c. SC SDSET <the\_service\_name\_you\_want\_to\_monitor> <the\_big\_DACL\_string>
		- i. Add this to the end of the DACL
			- 1. (AU;SAFA;RPWPDT;;;WD)
	- d. Modify these two Object Access subcategories to ENABLE, if not already set
		- i. Auditpol /set /subcategory:"Handle Manipulation" /success:enable /failure:disable
		- ii. Auditpol /set /subcategory:"Other Object Access Events" /success:enable /failure:disable
	- e. Test by stopping and starting the service and then checking the Security log for a 4656 event and the service you adjusted the settings

### **Reference:**

https://social.technet.microsoft.com/Forums/windows/en-US/7e6d6f95-74cc-48f2-9d17-fae367efd976/service-control-managerauditing-startstop-events-event-id-7035-or-similar-missing?forum=winservergen

#### CONFIGURE::

- 1. Enable DNS Client logging. DNS lookups are best processed from your DNS server logs, but Event ID 1001 in the Microsoft/Windows/DNS Client Events channel reports the name server the client is configured to use – useful for detecting malicious DNSChangers and attempts to bypass content controls.
	- a. wevtutil sl Microsoft-Windows-DNS-Client/Operational /e:true

### HARVEST::

### 1. WINDOWS FIREWALL:

- a. 5152 Blocked a *packet*.
- b. 5154 Permitted an application to *listen* for incoming connections.
- c. 5156 Permitted a *connection*
	- i. *Failed events can catch port scans between clients that do not cross a firewall*
- d. 5157 Blocked a *connection*
- e. Look for: Direction:, Source Address:, Source Port:, Destination Address: & Destination Port:

### HARVEST:

- 1. SCHEDULED TASKS: Watch for a Process to create or modify scheduled tasks.
	- a. 4698 SECURITY Log New Task Created
	- b. 4702 SECURITY Log Task Modified
	- c. Learn what is normal (certain AV and MS Office products regularly create new scheduled tasks), then watch for unexpected tasks.

### HARVEST:

- 1. OTHER OBJECT ACCESS EVENTS:
	- a. 4656 SECURITY Log A handle to an object was accessed. For services that have had their DACLs adjusted, you will find when they are stopped and started with this Event ID

# HARVEST:

- 1. DIRECTORY SERVICES:
	- a. 4662 SECURITY Log An operation was performed on an object. Only objects with SACLs cause audit events to be generated, and only when they are accessed in a manner that matches their SACL. More on DS SACLs:

<https://technet.microsoft.com/en-us/library/dd277403.aspx>

### HARVEST:

- 1. PROCESSES: Watch for a Process to start and call other processes
	- a. 4688 SECURITY Log New Process Name, look for Creator Process ID to link what process launched what.
	- b. For Windows 10 and Server 2016, look for Creator Process Name that ordinarily should not spawn processes (e.g. MS Office apps, Adobe)

# HARVEST::

- 1. SPECIAL PRIVILEGES: Watch for a user to take on elevated privileges
	- a. 4672 SECURITY Log Special privileges assigned to new logon.

### HARVEST::

- 1. DNS SETTINGS:
	- a. 1001 Microsoft-Windows-DNS-Client/Operational Log – Periodically reports the DNS servers configured for the active network interface.

# GATHER::

- 1. AUDITPOL: Use this utility to view your current log settings
	- a. List all Policies categories: *AuditPol /List /Subcategory:\**
	- b. List what is SET: *AuditPol /get /category:\**
	- c. List what is SET for a subcategory:
		- *AuditPol /get /subcategory:"Object Access"*
- 2. SC.exe: Use this utility to query the services (sc /? For help)
	- a. *List all services in any state* sc.exe query state= all (Note: 'space' after the = sign)
	- b. Look for a specific service sc.exe query state= all | find /I "telnet"
	- c. After finding the 'Display\_Name' then look for the 'Service\_Name' to get the short name

# GATHER::

- 1. WEvtUtil: Use this utility to query your logs
	- a. WevtUtil qe Security query the Security Log for events
		- i. Lots of flags here so read help "WevtUtil -?"
		- ii.  $\sqrt{c:5}$  = Read 5 events; adjust to suit your needs
		- iii. /rd:true = newest events first
		- iv. /f:text = format text, also can do XML
	- b. *Process launches* WevtUtil qe Security /q:"\*[System[(EventID=4688)]]" /c:5 /rd:true /f:text
	- c. *Modified Service Stopped* WevtUtil qe Security /q:"\*[System[(EventID=4656)]]" /c:5 /rd:true /f:text
	- d. *Scheduled Task Installed or Modified – WevtUtil qe Security* /q:"\*[System[(EventID=4698 or EventID=4702)]]" /c:5 /rd:true /f:text
	- e. *Special Privileges assigned - WevtUtil qe Security* /q:"\*[System[(EventID=4672)]]" /c:5 /rd:true /f:text

# MONITOR::

- 1. **Windows firewall blocked packets and connections Security Log** Following are some log management ideas to catch unusual or suspicious behavior.
	- a. **(5152 & 5157) – Sort by Source IP on count of events.** Blocked packets and connections are noisy, but certain sources will show up in the event logs of many endpoints. If it's not a known vulnerability scanner, why are connections from it being blocked by every single endpoint?
	- b. **(5156 Success) – Sort by Source IP on count of events.** Network sweeps to ports that are open result in allowed connection events on many targets from the same source. WannaCry for example scans IP ranges for port 445; infected systems will show up in a top-sources list.
	- c. **(5156 Failed) –** Will show port scans failed connection to ports that are not open. Monitor using a count of failed port requests > 5 or what suits your environment
- 2. **Users accessing a large number of systems – Security Log**
	- a. **(4624) – Sort on username by count of Workstation.** You already harvest this event ID if you have followed the "*Windows Logging Cheat Sheet*". Use it to discover lateral movement through your network. Filter out known sysadmin and service accounts. What normal users log on to an abnormal number of systems?
- 3. **Service stopped or started** For services that have had their DACLs adjusted, this will show the stopping and starting of the modified service
	- a. **(4656) –** A handle to an object was requested, Object Name (Service Name) and Accesses (Stopped or Started)
- 4. **Unexpected administrators and privileged users – Security Log –**
	- a. **(4672)** This event indicates a privileged user, or one that is able to elevate privileges. Filter out SYSTEM (Local System) as Special Privileges are normal for it; look for Subject that is not or should not be a system administrator.
- 5. **Unusual parent processes – Security Log –**
	- a. **(4688)** You already harvest this event ID if you have followed the Windows Logging Cheat Sheet. Windows 10 and Server 2016 record the Creator Process Name. A New Process Name of cmd.exe or powershell.exe, with a Creator Process Name of WinWord.exe or AcroRd32.exe could indicate a macro, or it could indicate an exploit.
- 6. **Unauthorized DNS settings – Microsoft-Windows-DNS-Client/Operational Log –**
	- a. **(1001)** DNSChanger and related malware changed the DNS settings on a system, using fake name lookup responses to facilitate MitM attacks. Clever users might replace a preferred DNS with their own to bypass content filters. In both cases, Event ID 1001 reports the DNS settings for the active interface. Keep in mind that mobile clients move and typically get their DNS settings from each network via DHCP. Unless you control DNS settings even when clients are off-network, correlate this against another source to only alert to changes while the client is on a controlled network.